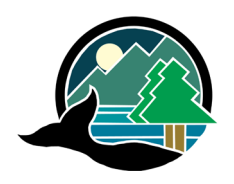

# **ALBERNI-CLAYOQUOT REGIONAL DISTRICT**

3008 Fifth Avenue, Port Alberni BC, CANADA V9Y 2E3 Telephone (250) 720-2700 Fax (250) 723-1327

## **INVITATION TO PARTICIPATE IN THE PUBLIC HEARING USING ZOOM**

#### **Public Hearing Details:**

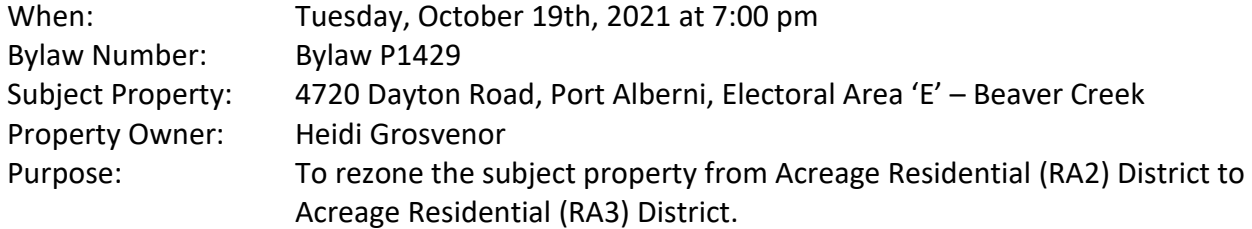

This public hearing will be recorded and livestreamed on our website at [www.acrd.bc.ca/events/19-10-2021/](http://www.acrd.bc.ca/events/19-10-2021/) .

Please click the Zoom mute button on your device during the hearing. Only unmute your device when given an opportunity to speak.

#### **Zoom Meeting Invitation**

There is an option to participate in the Public Hearing either online or by calling into the meeting by phone.

To join the meeting online click the following link:

<https://portalberni.zoom.us/j/88197246817?pwd=WXlpYVR3eTJOaWY0STB6TVV4SW4ydz09>

Enter the following: Meeting ID: **881 9724 6817**

Passcode: **380365**

- Note: If your device (ie. cell phone, IPad or computer) does not already have Zoom installed, you will be prompted to download and install the program or app when you click the link.
- To join by phone: 855-703-8985 (toll free) or 1-778-907-2071 You will need to keep the Meeting ID and Password listed above handy while joining by phone.

#### **Steps to Connect by Phone**

- 1. Phone 855-703-8985 (toll free) or 1-778-907-2071
- 2. Enter Meeting ID: **881 9724 6817** followed by #
- 3. It will ask for a Participant ID, this is not required. Please wait on the line for it to ask for a password.
- 4. Enter Meeting Password: **380365** followed by #
- 5. It should say you are connected to the meeting and the host has put you on hold. Staff will then let you into the public hearing and you will be live.
- 6. The public hearing will proceed as normal. The chair will start the hearing and explain the participation instructions to everyone in attendance.
- 7. If you wish to mute or unmute your phone line at any point during the public hearing you can press \*6. If there is any significant background or feedback noise from attendees at the public hearing, staff may mute all attendees until the portion of the hearing that allows for public presentation on the bylaws.

### **Tips for Connecting with Zoom**

If you are not familiar with using Zoom video conferencing or audio conferencing, here are a few helpful Zoom tips:

- 1. If participating online, you have the option to turn on or off your video so other meeting participants can see you.
- 2. If you select gallery view, you are able to see all meeting participants on the screen (depending on the size of your screen).
- 3. Please keep your audio muted at all times unless you are going to speak. This will reduce the background noise, which can make it hard for everyone to hear the conversation.
- 4. If participating online, there is a chat feature if you would like to ask a question to everyone in the meeting or just the meeting host/organizer/chair, you can choose.
- 5. You can also raise your 'virtual hand' using the reactions button, which notifies the meeting host/organizer/chair that you would like to speak.